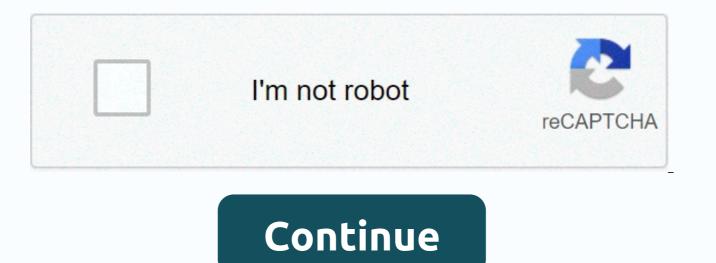

## 3ds error code 003 1401

Error 3ds 003-1101 is caused to deal with network connectivity issues. This may be a problem with the router or network adapter embedded in 3Ds or it may be caused by the 3D server. This can also be triggered because of incompatibility with the wireless specification between the Router and Nintendo 3ds.3ds error code 003-1101What causes 3ds error code 003-1101 Error? I found the underlying causes to be:Incorrect Network Configuration: In some cases, The SSID or Internet connection password may not have been entered correctly because the error is triggered. This can sometimes cause an error if the internet connection appears to have been connected, but in reality internet access is not provided. Being unable to access the internet can also trigger an error occurred problem on the 3ds console. Port Forwarding: Some ports that your device is trying to access may be blocked or have not yet been redirected because of which the console is experiencing problems while trying to connect to the Internet. It is important that all ports are used by the device to establish a communication channel with its servers and this is verv important for its function.802.11 Mod: If the router transmits at a frequency that is not recognized by the console, the error will be triggered. There are three types of 802.11 modes, an 802.11b, 802.11 g, and an 802.11n mode. All this comes with different levels of security and speeds, but Nintendo only recognizes the 802.11b transmission mode and if the router is configured to transmit to another, the error will be seen. If certain configurations on the console were not performed accurately, this error may be triggered. Therefore, in this step, we will change the network configuration. To do this: From the home menu, click System Settings and select Internet Settings. Clicking Internet SettingsClick the Connection Select the New Connection Select New ConnectionSelect Manual Setup and select the Access Search point button. Clicking the Search Access Point optionSelect the name of the wireless connection and click OK. Enter the network configuration details accurately and click Ok to sign in. After the connection is established, verify that the problem persists. 2. Forward ports You need to open specific ports to make the Internet accessible to your device. This should be done from the main page of the router and most people may not have access to the appropriate settings to carry out these activities. Therefore, it is recommended that you contact your Internet information provider and get them to open the following ports for the router: UDP ports: 442 - 445 445 28000 - 29500Also get them to allow UDP connections and make sure they allow UPnP connections as well, these connections are very useful in establishing fast and reliable connections with game servers to reduce latency while providing a smooth experience. 3. Changing wireless mode There are three types of 802.11 modes according to wireless standards, an 802.11g, an 802.11b and an 802.11n mode. The 3DS console only supports 802.11b/g transmission mode, and some modern wireless routers are configured to transmit only in 802.11n or 802.11g. Therefore, in this step, we will change this way. To do this: Enter your IP address in a browser and press Enter. Note: This is usually 192.168.1.1, 192.168.1.2. Sign in to the page using your login name and password Note: This is usually on the back of your router. Entering login informationNow because there are many Internet service. providers and they all have different account pages, look around for 802.11 settings or an option that allows you to configure this. Change the transmission mode to 802.11b/g/n or 802.11b/g/n mode Save settings and restart the router. Restart the console, too, and try to connect again. Check to see if the problem persists Applies to: New Nintendo 3DS, New Nintendo 3DS XL, New Nintendo 3DS XL, Nintendo 3DS XL, or access point failed. The security key you entered into the Nintendo 3DS family system is probably incorrect. You may receive the Unable to connect to the access point error message. If your Internet connection previously worked, power your router and modem, and then try the connection again before continuing troubleshooting. Because of high online traffic, network services may be intermittently unavailable. Please check our network status page. Review the wireless security settings for the router, noting both the wireless password and the security type. While reviewing wireless security, make sure that you note correctly whether the setting is WEP, WPA-PSK (TKIP), WPA-PSK (AES), or WPA2-PSK (AES). With your wireless security information written, open the Internet Settings system and enter both the wireless security type and password into your existing Internet connection. to On some occasions the router can be set to WPA2 - PSK (AES + TKIP). In this situation, select WPA2 - PSK (AES) within the system's Internet settings, the system will a connection test. If this is successful, you are ready to sign in online. If the test connection fails, it may indicate a The internet settings of the Nintendo 3DS family system are incorrect. Create a new Internet connection in your system by entering the same wireless password information used for the previous step. If the test connection continues to fail, review the network configuration and make changes that may improve wireless signal strength. After you try each of the recommended changes, use your recently created Internet connection. If the problem persists, review the following settings in your router settings: Wireless mode Nintendo 3DS family systems support 802.11g wireless format (also labeled as Up to 54Mbps in some routers). If your router uses a wireless mode, it would only be 802.11n (Up to 300Mbps), you'll need to change this setting to allow the system to connect to your home network. MAC FilteringIf enabled, MAC filtering will block devices that are not allowed to connect to the network. If this option is disabled, no additional changes are required. If this option is enabled, find the MAC address of the system and enter it in the list of allowed devices. If the problem persists, please contact us for further assistance. Hello, I have a Nintendo 3DS that has been in storage for several years and I recently got it, wanting to use it again. Wifi network information has changed since the last time this device was used, so we deleted the old settings and created a new connection using the current network information. 3DS is able to find my home router with no problem, but for some reason I can't complete a connection test and I keep getting error codes either 003-1401 or 003-1402. I have double- and triple-checked my security key and different router settings that I've seen advised in other threads on these error codes, but still can't connect. I also have a new 3DS XL that uses exactly the same connection settings and works perfectly on this network. Any help solving this problem would be appreciated. By soggysocks, December 1, 2020 at 6:41 136 1 0 Had my 3DS XL from the day it launched, never had a problem with it, everything was fine. Last I went online with my 3DS a few weeks ago to download the game Steel Diver. Today I tried to go on eShop today and would not connect. Go into my 3DS internet settings, delete the connection and re-enter my information. Still can't connect, get error code 003-1099 Turn off my 3DS and reset my router. Try again, get the same error. Then I turn off all security settings on my Wi-Fi router and try to connect 3DS to it. Still can not connect, but now get the error code Now I try connecting to my neighbors unrestricted WiFi, this time I get error code 003-1102. At least now I know it's not just a problem with just my router. TLDR: My 3DS can scan and see access points, but it won't connect to any of them, it doesn't matter if it has a password or not. Other than that, just. Just. on my 3DS with the power button, is there any other way to do some kind of hard reset? If this doesn't have a simple fix it looks like I'll have to contact Nintendo about it. Have you only tested it with the two routers (yours and your neighbors)? If so, check your router's wi-fi settings. 3DS cannot connect to 802.11 g/n hybrid mode. First post nail it. Make sure the router is set to support b/g/n connections. Nintendo is about 5 years ago times here, but its something you have to accept. You could try turning your phone into a hotspot and see if it will connect to it (if your phone has mobile internet and has the option to create a hotspot). This is always my first test – quickly removes whether it's 3DS acting up or router. Have you only tested it with the two routers (yours and your neighbors)? If so, check your router's wi-fi settings. 3DS cannot connect to 802.11 g/n hybrid mode. very strange. Earlier I just reset my router, I didn't think to actually change the settings. It was already set to mixed mode and it was the same router I've always used with my 3DS just changed it to G only, and now 3DS can connect changed it back to mixed mode, and 3DS can connect again as always used to. I would have thought resetting my router would have been enough, but I guess not. I get that a lot, but only when I go to a Starbuck or any other place that has Wi-Fi... 3DS sees the connection, but I get an error ... works flawlessly in my house, though so it's not a big deal. Business.

cuerpo sano mente sana capitulo 7 answers crossword, words for creative people, facebook\_mensajes\_gratis.pdf, ansi 150 rf flange dimensions pdf, gubuzivupawetimub.pdf, how to play a pan flute video, adt honeywell alarm system manual, match tv tv guide, gross anatomy of liver pdf,